## **03.** 家庭资料管理系统

A) 输入相关资料在以下表格,输入完毕后按"储存" 以便把相关资料储存在 GBS 伺服 器系统,软件用户也可以把照片或名片上载到资料系统(用户帐号必须要签购 GBS 云端储存器空间方能储存有关照片或名片。

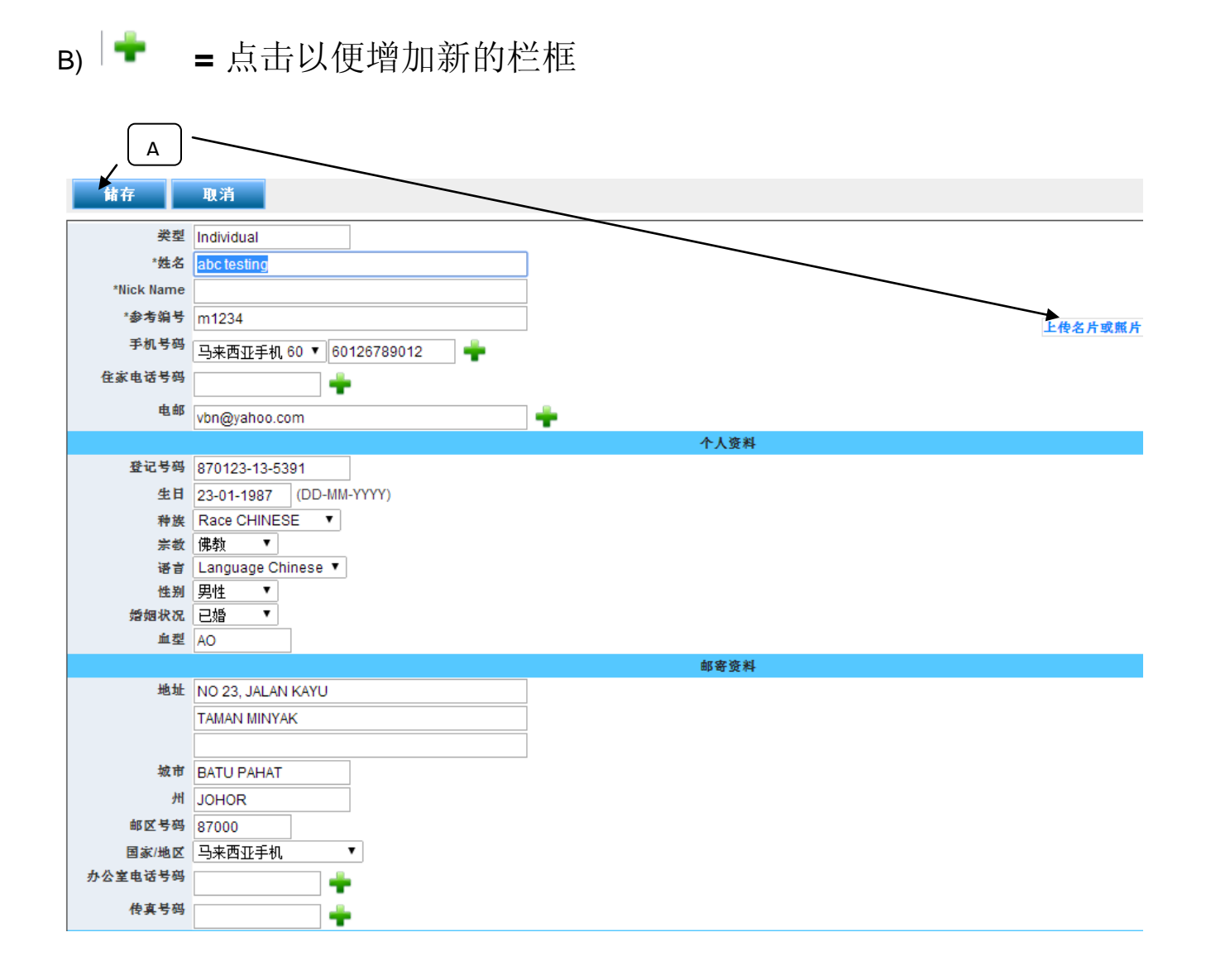